# **Electronic System Level Design Vista Virtual Prototyping**

**Integrate and Optimize SW with HW Models DATASHEET** 

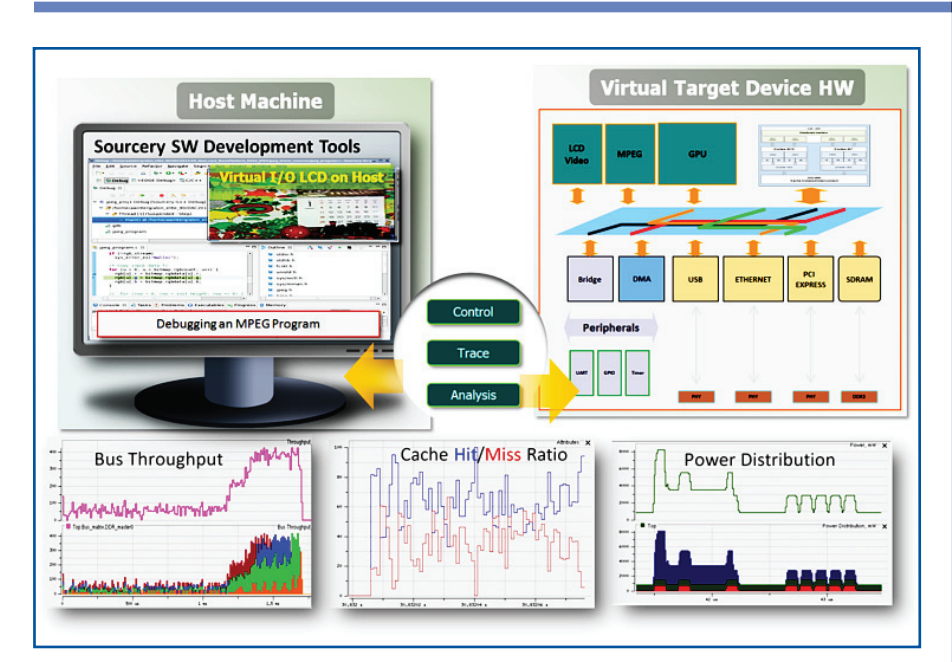

*Vista Virtual Prototyping allows software engineers to integrate, validate, analyze, and optimize their software against an early model of the hardware.* 

With software development becoming the fastest growing component of NRE costs for both SoC and final product development, the challenges of developing, integrating, validating, and optimizing software in the context of hardware dominates the embedded design process. Thus it has become a necessity to make a fast, accurate, low-cost simulation model of the hardware available early to the embedded software team.

Part of the Mentor Vista™ platform, Vista Virtual Prototyping provides an early, abstract functional model of the hardware to software engineers even before the hardware design is implemented in RTL. It can run software on embedded processor models at speeds par with board support packages (BSPs); yet it provides additional capabilities and benefits, such as the visibility and control to debug complex software/hardware interactions and optimize the software to meet final product performance and power goals.

# **Platform Creation**

Transaction-level modeling (TLM) is an abstracted approach to modeling functional units of digital systems, whereby the details of communication among units are separated from

#### **KEY BENEFITS**

- **Industry standard SystemC TLM 2.0 virtual prototype executable**
- **Validation of software against early hardware model**
- **Visibility of key hardware registers and attributes**
- **Fast software execution speed**
- **Support for large TLM models and platforms**
- **Advanced product performance and power analysis**
- **Intuitive software debug environment based on Sourcery™ CodeBench**
- **Embedded software analysis based on Sourcery™ Analyzer**

the implementation details of the units. A TLM platform is composed of interconnected transaction-level models (TLMs) represented by SystemC structural code. Vista contains a library of pre-defined TLMs and allows users to customize key attributes (such as timing and power) in these models. Vista also enables users to create their own TLMs or import external models and add these to the Vista model library.

# *TLM Platform Creation*

The Vista Block Diagram editor provides a simple way to create TLM platform SystemC structural code and link graphical symbols of individual TLMs to each other, thus defining the topology of the design. Upon each save operation, the Block Diagram editor automatically generates the structural code corresponding to the schematic view.

The Block Diagram editor supports a wide range of operations, including selecting individual elements or groups; defining attributes and default names for graphic elements; resizing, moving, and copying elements; and editing symbols in either a symbol editor or the Block Diagram editor. It also allows users to rotate, delete, and duplicate graphics; add and edit text; and add TLM symbols. Block Diagram editor functions are readily accessed from menus, toolbars,

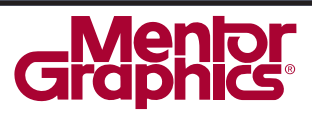

and sidebars, providing flexibility and ease-of-use for TLM platform creators.

# *Virtual Prototype Creation*

A virtual prototype is a stand-alone executable derived from a TLM platform. Virtual prototypes are created either by using the *virtual prototype dialog* in the Vista GUI or by using the *vista\_create\_vp* command. Vista allows users to define the Vista parameters file, which contains the parameters of the design that can be modified during runtime (without recreating the executable). Users can also set the values of the default runtime environment variables used during virtual prototype simulation and copy additional directories and files into the virtual prototype runtime environment. Vista virtual prototypes can be generated to run on either Linux or Windows workstations. An optional license agreement can be attached to the virtual prototype to allow the platform creator to control who uses the virtual prototype.

#### **Benefits of Platform Creation**

- Predefined library of TLMs
- TLM customizable attributes, such as timing and power
- Can create and add own TLMs to library
- Intuitive graphical platform assembly editing and visualization
- Automated creation of virtual prototype executable
- Virtual prototype runs on Linux or Windows workstations

#### **Simulation Control and HW/SW Co-Debug**

## *Simulation Control*

The Vista virtual prototype can be invoked at the command line or controlled from the Sourcery CodeBench IDE environment. In command line mode, the virtual prototype runtime variables can be passed as command line arguments. When controlled from the Sourcery CodeBench software IDE environment, it can provide visibility into the hardware, tight hardware/software debugging, and file system interactions. These capabilities are provided through a plug-in into Sourcery CodeBench that interacts with the virtual prototype API.

#### *Software Development*

Vista Virtual Prototyping enables software development, integration and validation with hardware by providing in the virtual prototype equivalent capabilities to those provided in prototypes and board support packages (BSPs). It supports running the actual software that will be later run on the final

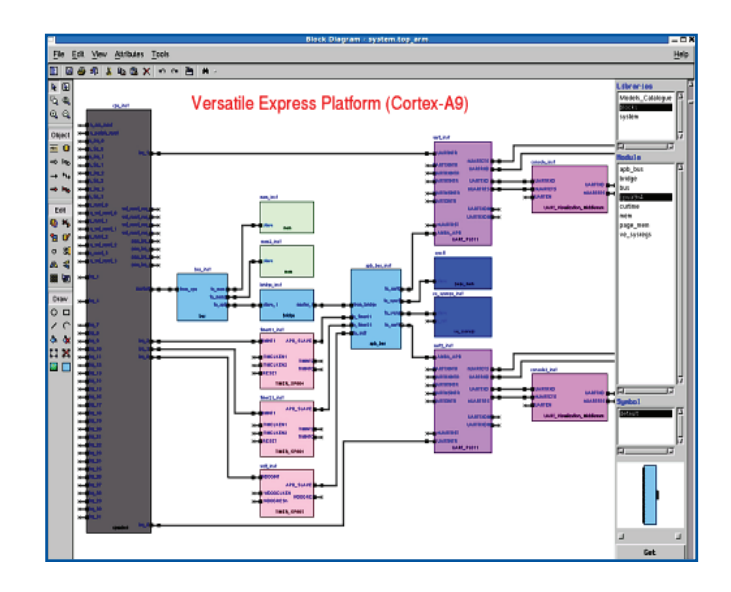

product. Vista Virtual Prototyping allows running the software consistently and deterministically. It supports UI, application stacks, middleware firmware and drivers running on top of operating systems such as Linux, Android and Nucleus, as well as bare-metal mode. It provides the facilities and the methodology for building Linux kernels and for booting the operating system in a matter of seconds.

Vista virtual prototypes can be linked with physical devices such as terminals and displays on the host workstation, allowing the software engineers to control the virtual prototype. It also allows using the host workstation's USB and Ethernet connections to run the virtual prototype under realistic environment conditions. Using semi-hosting it allows the user to print messages to the screen, print current simulation time and set error message verbosity. It also provides visibility and profiling facilities non-intrusively, such that these do not change the behavior of the prototype and have only a minor effect on its performance.

#### *Hardware Timing Modes*

Vista Virtual Prototyping can run the hardware in two modes. The *functional mode* supports integration, validation, and debugging the software. The *performance mode* allows analyzing and optimizing the software to achieve better performance and reduced power consumption. To enable these modes, the virtual prototype is modeled at two levels of timing detail: *loosely timed* (LT) and *approximately timed* (AT).

In functional mode, the virtual prototype uses a loosely timed abstraction level where the transactions represent a complete data transfer across a hardware bus, independent of both how the transfer actually occurs and the time it consumes. In this

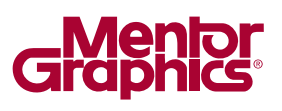

mode simulation speed is in the range of hundreds of MIPS, equal or close to real-time speed.

In performance mode, the virtual prototype uses an approximately timed abstraction level in which transactions represent the phases of data transfer in a specific bus protocol (for example the address and data phases of an AHB read or write). This increased accuracy in performance mode will cause the virtual prototype to simulate at about two orders of magnitude slower than in functional mode.

Vista Virtual Prototyping allows users to select and switch between timing modes during runtime. For most upper-level software, such as the application and OS levels, the functional mode will suffice to validate and debug the software. But for performance and power analysis of hardware under software control and for lower-level software (such as drivers and realtime software), running the virtual prototype in performance mode is required.

#### *Hardware Visibility*

Vista Virtual Prototyping also provides the Sourcery Code-Bench IDE with direct visibility and control to the hardware objects in the platform. These hardware objects include peripheral registers and local variables as declared by the TLM component creator. The objects are designated by their hierarchical design path, and their values are shown in separate sub-trees on the Sourcery CodeBench Register view. Each of the object values is editable, and new values can be set during debugging.

# *Tightly Coupled HW/SW Debugging*

The user can conduct tight hardware-software debugging by setting breakpoints in the hardware that stops the hardware simulation once the breakpoint condition occurs. The simulation can then be resumed such that it stops the software debugger after completing the instruction which triggered the breakpoint. This allows the user to inspect the state of the software at that point and then step through the following software instructions while viewing the state of the hardware objects resulting from the execution of each software instruction.

#### *Hardware Simulation Control*

Hardware simulation can be controlled using a set of *gdb* monitor (*mon*) commands available from the Sourcery CodeBench console. Using these commands the user can reset the CPU core; load image files into memory; set, query, and delete a breakpoint; set or display the hardware timing mode; display information about the simulation process; and terminate the simulation process.

In addition, Vista Virtual Prototyping allows customizing the CPU core tracing by providing pre-defined callbacks on significant events, and it provides a simulation control API that supports semi-hosting and other useful tasks. It also enables manipulating files from the embedded operating system prompt that is booted on the virtual prototype. For example, files can be copied from the host file system to a local directory on the virtual prototype target (and vice versa) using the Linux cp command issued from the embedded Linux OS prompt.

#### **Benefits of Simulation Control and HW/SW Co-Debug**

- Simulation control from Sourcery CodeBench software IDE environment
- Enables switching between functional and performance mode during run time
- Provides visibility and control to the hardware object from Sourcery CodeBench
- Stops simulation on hardware or software breakpoints
- Provides simulation and software control commands
- Supports host file manipulation for the embedded operating system

## **Software and Hardware Analysis**

Vista Virtual Prototyping provides a rich set of analysis capabilities for the embedded software and hardware under software control. The analysis results are provided through analysis viewing windows and analysis summary reports.

#### *Software Analysis*

Software analysis on the Vista virtual prototype is conducted using the Mentor Embedded Sourcery Analyzer product. Sourcery Analyzer works with Vista virtual prototypes, integrates data from single and multi-core CPUs, and supports Linux, RTOS, or bare-metal modes. Sourcery Analyzer includes built-in *analysis agents*: a library of popular and intuitive system analysis and visualization tools that address the most common views desired by software engineers for evaluating the impact of their software and CPU/core operation on the final product functionality, performance, and power.

Sourcery Analyzer agents enable users to view CPU states and statistics, file system activity over time, function calls and statistics, latency caps, lock wait and hold times, and process and thread states.

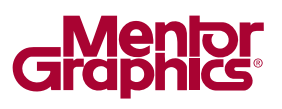

Sourcery Analyzer also allows the user to write custom agents. Written in Java, these provide the means to conduct application specific analysis and visualization, and improve and optimize design performance. Sourcery Analyzer provides users with access to the complete API that the built-in analysis agents use. It also provides a wizard to facilitate the creation of new analysis agents.

## *Hardware Analysis*

Vista Virtual Prototyping analysis enables viewing the following key design attributes:

- *Throughput* The activity level of selected objects measured by the number of transactions or number of bytes within a specified time interval.
- *Latency* The average time within a specified time interval it takes to complete a specific transaction type.
- *Power* Dynamic power, static (leakage), and clock tree power are shown for the entire design and for selected instances in the design.
- *Power Distribution* The contribution of each instance to the overall power consumption.
- *Attributes (User Customized Analysis)*  Values of attributes derived from user-defined variables specified in the TLM model over time.
- *Bus Throughput/Bandwidth* The transaction throughput seen on a bus
- Contention Level Analysis Provides a time-weighted average of the number of requests waiting to access the component bound to the bus socket.
- *Arbitration Level Analysis* Provides the average time it takes for transactions to access the bus from a specific bus socket.
- *Cache Hit/Miss Ratio Analysis*  Provides the cache hit and miss ratios for CPU cores that include *Icache* and *Dcache* components. These ratios can be further divided into a cache for READs and a cache for WRITEs.

The Vista Virtual Prototyping allows the user to control the zoom level and the start and end endpoints of the viewed information. It allows comparing multiple simulation sessions to determine the effects of system configuration changes and software changes on the design behavior and on its performance and power attributes.

#### **Benefits of Software and Hardware Analysis**

- Supports Linux, RTOS, or bare-metal modes
- Uses Sourcery Analyzer and includes built-in analysis agents
- Provides key analysis views of the CPU states, function calls, and processes
- Provides hardware power views under software control
- Provides performance views of the hardware including throughput and latency
- Enables contention, arbitration. and hit/miss cache ratios analysis

# **Visit our website at www.mentor.com/esl/vista/virtual-prototyping for more information.**

©2013 Mentor Graphics Corporation, all rights reserved. Mentor products and processes are registered trademarks of Mentor Graphics Corporation. All other trademarks mentioned in this document are the trademarks of their respective owners.

**Corporate Headquarters Mentor Graphics Corporation** 8005 SW Boeckman Road Wilsonville, OR 97070-7777 Phone: 503,685,7000 Fax: 503.685.1204

Sales and Product Information Phone: 800.547.3000 sales\_info@mentor.com

**Silicon Vallev Mentor Graphics Corporation** 46871 Bayside Parkway Fremont, CA 94538 USA Phone: 510.354.7400 Fax: 510.354.7467 North American Support Center

Phone: 800.547.4303

**Deutschland GmbH** Arnulfstrasse 201 80634 Munich Germany Phone: +49.89.57096.0 Fax: +49.89.57096.400

**Mentor Graphics** 

Europe

Pacific Rim **Mentor Graphics (Taiwan)** Room 1001, 10F International Trade Building No. 333, Section 1, Keelung Road Taipei, Taiwan, ROC Phone: 886.2.87252000 Fax: 886.2.27576027

Japan Mentor Graphics Japan Co., Ltd. Gotenyama Garden 7-35, Kita-Shinagawa 4-chome Shinagawa-Ku, Tokyo 140-0001 Japan Phone: +81.3.5488.3033 Fax: +81.3.5488.3004

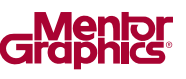

MGC 2-13 1031240-w